- **Wikiprint Book**
- **Title: Kody QR i kreskowe**
- **Subject: eDokumenty elektroniczny system obiegu dokumentów, workflow i CRM NewBusinessAdmin/Documents/Codes**
- **Version: 5**
- **Date: 04/11/25 07:36:49**

## **Table of Contents**

*Kody QR i kreskowe 3*

[Podręcznik użytkownika](http://support.edokumenty.eu/trac/wiki/NewBusinessAdmin) > [Dokumenty](http://support.edokumenty.eu/trac/wiki/NewBusinessAdmin/Documents) > Kody QR i kreskowe

## **Kody QR i kreskowe**

Dla dokumentów, np. pisma lub faktury, możemy wygenerować kod kreskowy z numerem lub kod QR, po zeskanowaniu którego możemy odczytać informacje o dokumencie.

Aby wydrukować kod QR lub kreskowy, klikamy ikonę **Drukuj** w **Pasku narzędzi** w formularzu dokumentu i z rozwiniętego menu wybieramy interesującą nas opcję. Wyświetlony kod możemy wydrukować na papierze po wybraniu na klawiaturze komputera kombinacji kawiszy **Ctrl + P**.

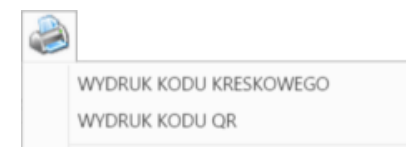

**Przykład**

Wydruk kodu kreskowego dla faktury, której numer w sprawie to DH.AS.120.12.2014-2, będzie następujący:

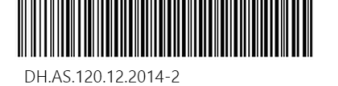